# SSH 免密码登录

作者: adongs

- 原文链接:https://ld246.com/article/1565601684263
- 来源网站:[链滴](https://ld246.com/member/adongs)
- 许可协议:[署名-相同方式共享 4.0 国际 \(CC BY-SA 4.0\)](https://ld246.com/article/1565601684263)

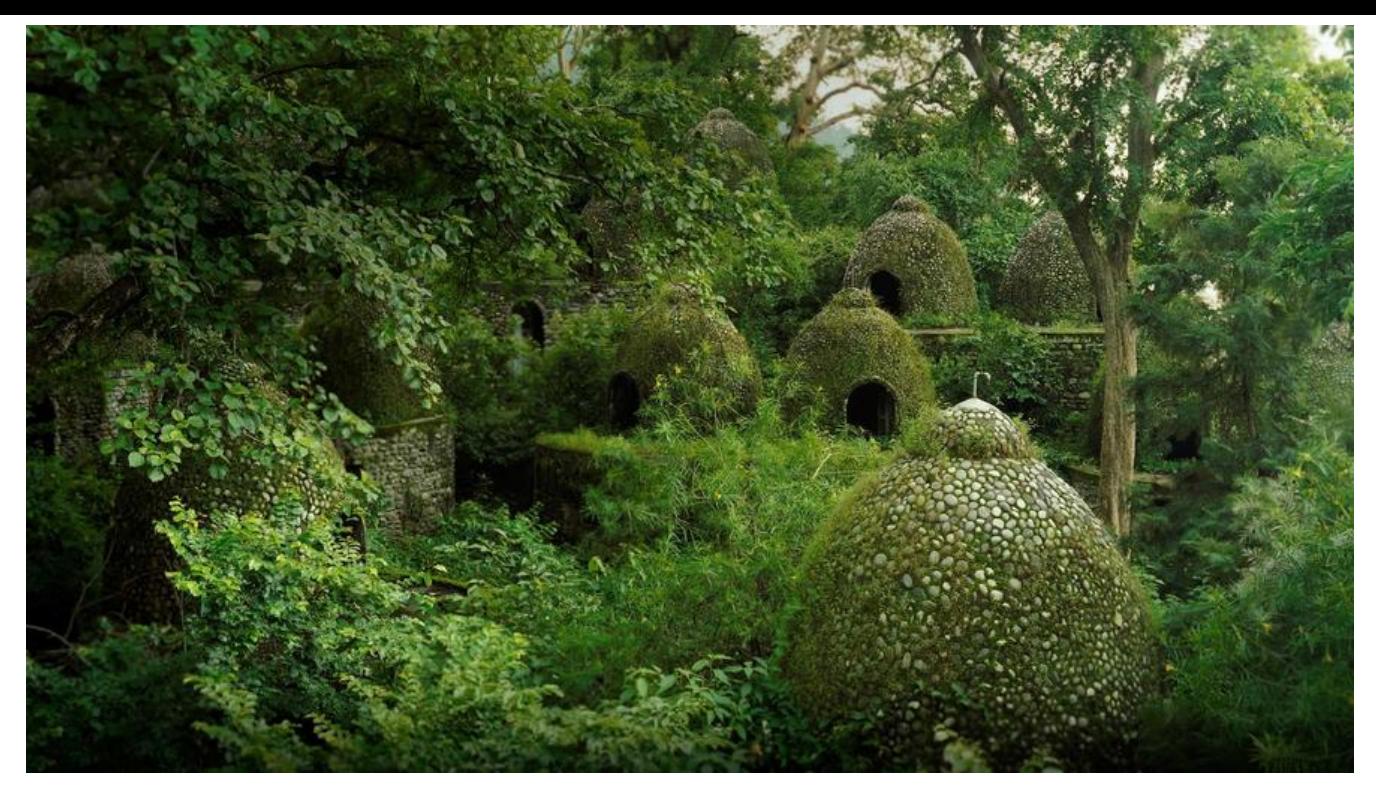

**创建秘钥**

# 创建秘钥 ssh-keygen -t rsa # 秘钥创建后会保存在 /home/.ssh目录下 cd ~/.ssh # 查看 ls -lh # id\_rsa(私钥) id\_rsa.pub(公钥)

### **上传秘钥**

scp -r -P 22(ssh端口号) id\_rsa.pub(上传的文件) root(登录的用户名)@xxx.xxx.com(服务器地址IP 可以):/root/.ssh/(指定文件上传的到B电脑的那个目录下,一定要提前建立好目录)

#### **配置服务器**

# 登录服务器 ssh 登录用户名@服务器地址 # 如果存在 authorized keys 文件  $cat$  id rsa.pub >> authorized keys # 如果不存在 mv id\_rsa.pub authorized\_keys # 编辑配置(如果这个文件不存在就创建一个) vim /etc/ssh\_config #在文件末尾加入 PubkeyAuthentication yes

#### **配置快捷登录(现在已经免密钥登录了)**

# 编辑文件内容如下(可以配置多个) vim ~/.ssh/config

# Host 登录别名 # Port 登录端口 # HostName 登录地址 # User 登录用户名 # PreferredAuthentications 验证类型 # IdentityFile 私钥文件的路径 # Host server Port 22 HostName 192.168.0.1 User root PreferredAuthentications publickey IdentityFile ~/.ssh/id\_rsa

## **使用方式**

# 即可直接登录 ssh server # 可直接上传文件 scp 文件地址 root@server:/opt(上传的目录) # 可直接下载文件到本地 scp root@server:/opt/test.txt ~/opt(本地目录)